# Unit tests with Java and Spock

Write readable and maintainable tests

Adrien CAUBEL

February 8, 2022

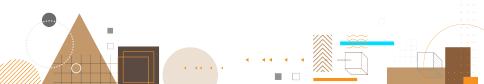

### Table of contents

- Overview and configurations
- Writing tests with Spock
- Oata Driven Testing with Spock
- Interaction Based Testing
- Use third-party libraries

# Part I

# Overview and configurations

#### Spock concisely

- 2 Maven configurations
  - Project configuration
  - JUnit 5 dependency
  - Groovy dependency
  - Spock dependency
  - Full configuration
- Beclipse Configurations
- Checkout the configuration
  - Create JUnit test
  - Create Spock test
- Integration in GitLab CI
  - Example
  - Configuration

## Spock concisely

#### Spock is

- a testing and specification framework
- a beautiful and highly expressive specification language

#### Spock is compatible with

- JUnit thanks to the JUnit Runner
- most IDEs
- most build tools
- most continuous integration servers

https://spockframework.org/

#### Spock concisely

- 2 Maven configurations
  - Project configuration
  - JUnit 5 dependency
  - Groovy dependency
  - Spock dependency
  - Full configuration
- Beclipse Configurations
- Checkout the configuration
  - Create JUnit test
  - Create Spock test
- Integration in GitLab CI
  - Example
  - Configuration

Project configuration

# **Project configuration**

| <build></build>                                           |
|-----------------------------------------------------------|
| <plugins></plugins>                                       |
| <plugin></plugin>                                         |
| <proupid>org.apache.maven.plugins</proupid>               |
| <pre><artifactid>maven-compiler-plugin</artifactid></pre> |
| <version>3.9.0</version>                                  |
| <configuration></configuration>                           |
| <source/> 17                                              |
| <target>17</target>                                       |
|                                                           |
|                                                           |
|                                                           |
|                                                           |

JUnit 5 dependency

### JUnit 5 dependency

```
<dependency>
  <groupId>org.junit.jupiter</groupId>
  <artifactId>junit-jupiter-engine</artifactId>
  <version>5.8.2</version>
  <scope>test</scope>
</dependency>
  <groupId>org.junit.jupiter</groupId>
   <artifactId>junit-jupiter-api</artifactId>
   <version>5.8.2</version>
   <scope>test</scope>
</dependency>
</dependency>
</dependency>
</dependency>
</dependency>
</dependency>
</dependency>
</dependency>
</dependency>
</dependency>
</dependency>
</dependency>
</dependency>
</dependency>
</dependency>
</dependency>
</dependency>
</dependency>
</dependency>
</dependency>
</dependency>
</dependency>
</dependency>
</dependency>
</dependency>
</dependency>
</dependency>
</dependency>
</dependency>
</dependency>
</dependency>
</dependency>
</dependency>
</dependency>
</dependency>
</dependency>
</dependency>
</dependency>
</dependency>
</dependency>
</dependency>
</dependency>
</dependency>
</dependency>
</dependency>
</dependency>
</dependency>
</dependency>
</dependency>
</dependency>
</dependency>
</dependency>
</dependency>
</dependency>
</dependency>
</dependency>
</dependency>
</dependency>
</dependency>
</dependency>
</dependency>
</dependency>
</dependency>
</dependency>
</dependency>
</dependency>
</dependency>
</dependency>
</dependency>
</dependency>
</dependency>
</dependency>
</dependency>
</dependency>
</dependency>
</dependency>
</dependency>
</dependency>
</dependency>
</dependency>
</dependency>
</dependency>
</dependency>
</dependency>
</dependency>
</dependency>
</dependency>
</dependency>
</dependency>
</dependency>
</dependency>
</dependency>
</dependency>
</dependency>
</dependency>
</dependency>
</dependency>
</dependency>
</dependency>
</dependency>
</dependency>
</dependency>
</dependency>
</dependency>
</dependency>
</dependency>
</dependency>
</dependency>
</dependency>
</dependency>
</dependency>
</dependency>
</dependency>
</dependency>
</dependency>
</dependency>
</dependency>
</dependency>
</dependency>
</dependency>
</dependency>
</dependency>
</dependency>
</dependency>
</depe
```

JUnit 5 dependency

## JUnit 5 dependency

```
<build>
   <plugins>
      <plugin>
         <proupId>org.apache.maven.plugins</proupId>
         <artifactId>maven-surefire-plugin</artifactId>
         <version>3.0.0-M1</version>
         <configuration>
            <includes>
               <include>**/*Test</include>
               <include>**/*Spec</include>
            </includes>
         </configuration>
      </plugin>
   </plugins>
</build>
```

Groovy dependency

# Groovy dependency

<dependency>
 <groupId>org.codehaus.groovy</groupId>
 <artifactId>groovy</artifactId>
 <version>3.0.9</version>
</dependency>

Groovy dependency

# **Configuration Groovy**

```
<build>
   <plugins>
      <plugin>
         <groupId>org.codehaus.gmavenplus</groupId>
         <artifactId>gmavenplus-plugin</artifactId>
         <version>1.13.1</version>
         <executions>
            <execution>
               <goals>
                  <goal>compileTests</goal>
               </goals>
            </execution>
         </executions>
      </plugin>
   </plugins>
</build>
```

Spock dependency

#### Spock dependency

<dependency>
 <groupId>org.spockframework</groupId>
 <artifactId>spock-core</artifactId>
</dependency>

- Full configuration

# Full configuration

#### Based on the documentation

https://gist.github.com/adrien1212/ 2497ad62af0be75e28dc4dce1e3c1c3d

#### Documentation

https://github.com/groovy/GMavenPlus/wiki/Examples#
spock-2-and-junit

#### Spock concisely

- 2 Maven configurations
  - Project configuration
  - JUnit 5 dependency
  - Groovy dependency
  - Spock dependency
  - Full configuration

#### 3 Eclipse Configurations

- Output the configuration
  - Create JUnit test
  - Create Spock test

#### Integration in GitLab CI

- Example
- Configuration

- Eclipse Configurations

# **Eclipse Configurations**

#### Disclaimer

This configuration is done in January 2022 the Eclipse version 12-2022

- 1 Install Groovy Development Tools to
  - Compile Groovy script before run it in test MySpec.groovy → Right Click → Run As → Junit Test
  - · Else, you need to compile your Groovy script each time with Maven
- 2 Configure Groovy compiler
  - Go to Windows  $\rightarrow$  Preferences  $\rightarrow$  Groovy : Compiler
  - Switch to 3.0.9 compiler

- Eclipse Configurations

# **Eclipse Configurations**

Configure the output folder for the Groovy tests like Java tests

- Output folder
  - Build Path → Configure Build Path → Source → monprojet/src/test/groovy
  - Setup the output folder

O Project's default output folder ('testautomation/target/classes').

Specific output folder (path relative to 'testautomation').

target/test-classes

Browse...

#### Contains test sources

- Set to Yes
  - Instautomation/src/test/groovy
    - 😓 Output folder: testautomation/target/test-classes 🛛 🔫 🛶
    - 🏴 Included: (All)
    - 🚏 Excluded: (None)
    - 🔗 Native library location: (None)
    - 👼 External annotations: (None)
    - 进 Ignore optional compile problems: No
    - 🗊 Contains test sources: Yes 🛛 🔫 🛶

- Spock concisely
- 2 Maven configurations
  - Project configuration
  - JUnit 5 dependency
  - Groovy dependency
  - Spock dependency
  - Full configuration
- B Eclipse Configurations
- Ocheckout the configuration
  - Create JUnit test
  - Create Spock test

#### Integration in GitLab CI

- Example
- Configuration

- Checkout the configuration

Create JUnit test

# Create JUnit test

#### Create a new test classe

MyProject src/main/java src/test/java FirstTest.java pom.xml

#### import

org.junit.jupiter.api.Assertions; import org.junit.jupiter.api.Test;

```
public class FirstTest {
  @Test
  public void firstAssert() {
    Assertions
    .assertEquals(10, 10);
}
```

#### Launch the test with Maven

- Run the following command mvn clean install test
- · and check the result

# Create Spock test

To create a test with Spock we need to :

- Create a new directory /src/test/groovy
- Create a Groovy script SecondSpec.groovy

#### Create a new test classe

```
MonProjet
src/main/java
src/test/java
FirstTest.java
src/main/groovy
SecondSpec.groovy
pom.xml
```

```
import spock.lang.Specification

class SecondSpec extends
   Specification {
    def "one plus one equal two"() {
        expect:
        1 + 1 == 2
     }
}
```

### Launch the test with Maven

- Run the following command mvn clean install test
- and check the results (JUnit + Spock)

Checkout the configuration

Create Spock test

#### Launch the test with Eclipse

This step ensures you that you will be able to run Groovy test without recompiling the Maven project after each modification.

- Run the SecondSpec test with Eclipse
  - SecondSpec.groovy  $\rightarrow$  Right Click  $\rightarrow$  Run As  $\rightarrow$  Junit Test
  - Check that the test succeeds
- Set the expectation 1 + 1 == 2 to 1 + 1 == 3
- Run again the SecondSpec test with Eclipse
  - SecondSpec.groovy  $\rightarrow$  Right Click  $\rightarrow$  Run As  $\rightarrow$  Junit Test
  - Check that the test fails

✓ Is SecondSpec [Runner: JUnit 5] (0,267 s)
Image: Image of the plus one equals two (0,267 s)

✓ SecondSpec [Runner: JUnit 5] (0,499 s)
Image: Image of the plus one equals two (0,499 s)

- Spock concisely
- 2 Maven configurations
  - Project configuration
  - JUnit 5 dependency
  - Groovy dependency
  - Spock dependency
  - Full configuration
- Beclipse Configurations
- Checkout the configuration
  - Create JUnit test
  - Create Spock test

#### Integration in GitLab CI

- Example
- Configuration

#### Example

Spock tests, like all JUnit tests, are managed by the CI/CD provided by GitLab.

| Pipeline Needs Jobs 2 Tests 2 |                        |  |
|-------------------------------|------------------------|--|
| < test_job                    |                        |  |
| 2 tests                       | 0 failures             |  |
| Tests                         |                        |  |
| Suite                         | Name                   |  |
| SecondSpec                    | one plus one equal two |  |
| FirstTest                     | firstAssert            |  |

# Configuration

This integration does not require any addition to the default job https://docs.gitlab.com/ee/ci/unit\_test\_reports.
html#maven

```
java:
stage: test
script:
  - mvn verify
artifacts:
  when: always
  reports:
    junit:
    - target/surefire-reports/TEST-*.xml
    - target/failsafe-reports/TEST-*.xml
```

# Part II

# Writing tests with Spock

#### 6 Introduction

- **7** Fields
  - Fields and Shared Fields
- B Fixture Methods
- Feature Methods
  - Conceptual phases
  - Blocks
    - Blocks' advantages
    - When and Then Blocks
    - When-Then block VS Expect block
    - Cleanup block
    - Where block
  - Comparison of JUnit test and Spock test
- Helper methods
- Assert multiple expectations together

- Introduction

#### Documentation

https: //spockframework.org/spock/docs/2.0/index.html

This part summarizes the section Spock Primer of the documentation

#### 6 Introduction

FieldsFields and Shared Fields

- 8 Fixture Methods
- Feature Methods
  - Conceptual phases
  - Blocks
    - Blocks' advantages
    - When and Then Blocks
    - When-Then block VS Expect block
    - Cleanup block
    - Where block
  - Comparison of JUnit test and Spock test
- Helper methods
- Assert multiple expectations together

Fields and Shared Fields

# Fields and Shared Fields

- Objects stored into instance fields are not shared between feature methods
- To share an object between feature methods declare a @Shared field

```
def number = 5;
    @Shared number = 5;

def "first"() {
    when: number = 6
    then: number == 6
    }

def "second"() {
    expect: number == 5
    }
```

#### 6 Introduction

- **7** Fields
  - Fields and Shared Fields

#### 8 Fixture Methods

- Feature Methods
  - Conceptual phases
  - Blocks
    - Blocks' advantages
    - When and Then Blocks
    - When-Then block VS Expect block
    - Cleanup block
    - Where block
  - Comparison of JUnit test and Spock test
- Helper methods
- Assert multiple expectations together

#### **Fixture Methods**

- Responsible for setting up and cleaning up the environment
- All fixture methods are optional

|                     | Spock         | JUnit 5     |
|---------------------|---------------|-------------|
| Equivalent to JUnit | setup()       | @BeforeEach |
|                     | cleanup()     | @AfterEach  |
|                     | setupSpec()   | @BeforeAll  |
|                     | cleanupSpec() | @AfterAll   |

def setupSpec() // runs before the first feature method
def setup() // runs before every feature method
def cleanup() // runs after every feature method
def cleanupSpec() // runs after the last feature method

#### **Fixture Methods**

• setupSpec() and cleanupSpec() cannot reference field
 annoted with @Shared

@Shared number

```
def setupSpec() {
   number = 7
}
def "second"() {
   expect: number == 7
}
```

- Feature Methods

# Plan

#### Introduction

- Fields
  - Fields and Shared Fields
- 8 Fixture Methods
- 9 Feature Methods
  - Conceptual phases
  - Blocks
    - Blocks' advantages
    - When and Then Blocks
    - When-Then block VS Expect block
    - Cleanup block
    - Where block

#### Comparison of JUnit test and Spock test

- Helper methods
- Assert multiple expectations together

Feature Methods

Conceptual phases

## **Conceptual phases**

Conceptually, a feature method consists of four phases:

- 1 Set up the feature's fixture [Given]
- 2 Provide a stimulus to the system under specification [When]
- 3 Describe the response expected from the system [Then]
- Olean up the feature's fixture

```
def "pushing an element on the stack"() {
   // blocks go here
}
```

#### Name your tests

- Choose a good name
- Free to write : string

Feature Methods

Blocks

# Blocks

#### The feature methods are structured in the following blocks

- given
- when
- then
- expect
- cleanup
- where

Each block is mapped to a conceptual phases of a feature method

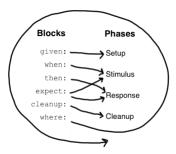

Blocks

## Blocks' advantages

#### · Before you could follow the

- Given-When-Then structure
- Arrange-Act-Assert structure
- or another homemade structure
- Now, we have a common structure for testing

#### **Advantages**

- Tests are structured
- These structure is common to all developers
- Improve the readability and maintainability of tests
- $\Rightarrow$  Tests have their own "grammar"

## When and Then Blocks

- The when and then blocks always occur together
- A feature method may contain multiple pairs of when-then blocks.

when: // stimulus
then: // response

when:

```
stack.push(elem)
```

then:

```
!stack.empty
stack.size() == 1
stack.peek() == elem
```

## Conditions

- then and expect receive conditions
- · Conditions are written as plain boolean expressions
- When condition is violated Spock provide a feedback

```
Condition not satisfied:

stack.size() == 2

| | |

| 1 false

[push me]
```

There are two types of conditions

- implicit conditions
  - essential ingredient of then blocks and expect blocks
  - · expressions in these blocks are implicitly treated as conditions
- explicit conditions
  - to use conditions in other places
  - use Groovy's assert keyword

## When-Then block VS Expect block

An expect block

- is more limited than a then block
- it may only contain conditions and variable definitions
- usefull to describe stimulus and expected response in a single expression

- use when-then to describe methods with side effects
- and expect to describe purely functional methods.

## Cleanup block

- Is used to free any resources used by a feature method
- Is run even if the feature method has produced an exception

```
given:
    def file = new File("/some/path")
    file.createNewFile()
    // ...
    cleanup:
    file.delete()
```

- Object-level specifications usually don't need a cleanup method
- Automatically reclaimed by the garbage collector
- Might use a cleanup block
  - to clean up the file system
  - to close a database connection
  - to shut down a network service

### Where block

- Always comes last in a method
- May not be repeated
- Used to write data-driven feature methods

```
def "computing the maximum of two numbers"() {
  expect:
    Math.max(a, b) == c
    where:
    a << [5, 3]
    b << [1, 9]
    c << [5, 9]
}</pre>
```

This where block creates two "versions" of the feature method

- First with a = 5, b = 1 and c = 5
- Second with a = 3, b = 9 and c = 9

- Feature Methods

Comparison of JUnit test and Spock test

#### Comparison of JUnit test and Spock test

```
@Test
public void givenTwoAndTwo_whenAdding_thenIsFour() {
    int first = 2, second = 2; // Given
    int result = first + second; // When
    assertTrue(result == 4) // Then
}
```

```
def "two plus two should equal four"() {
  given:
    int left = 2
    int right = 2
    when:
        int result = left + right
    then:
        result == 4
}
```

## Plan

#### 6 Introduction

- 7 Fields
  - Fields and Shared Fields
- B Fixture Methods
- 9 Feature Methods
  - Conceptual phases
  - Blocks
    - Blocks' advantages
    - When and Then Blocks
    - When-Then block VS Expect block
    - Cleanup block
    - Where block
  - Comparison of JUnit test and Spock test

#### Helper methods

Assert multiple expectations together

-Helper methods

### Helper methods

```
def "offered PC matches preferred configuration"() {
  when:
    def pc = shop.buyPc()
  then:
    pc.vendor == "Sunny"
    pc.clockRate >= 2333
    pc.ram >= 4096
    pc.os == "Linux"
```

- Avoid grow large method
- Avoid duplicated code
- $\Rightarrow$  Introduce one or more helper methods to factoring out

- Helper methods

## Helper methods

Two points need to be considered when creating a helper method

- implicit conditions must be turned into explicit conditions
   ⇒ use the assert keyword
- must have return type void

```
def "offered PC matches preferred configuration"() {
 when:
   def pc = shop.buyPc()
 then:
   matchesPreferredConfiguration (pc)
}
void matchesPreferredConfiguration(pc) {
 assert pc.vendor == "Sunny"
 assert pc.clockRate >= 2333
 assert pc.ram >= 4096
 assert pc.os == "Linux"
```

- Assert multiple expectations together

## Plan

#### 6 Introduction

- 7 Fields
  - Fields and Shared Fields
- B Fixture Methods
- 9 Feature Methods
  - Conceptual phases
  - Blocks
    - Blocks' advantages
    - When and Then Blocks
    - When-Then block VS Expect block
    - Cleanup block
    - Where block
  - Comparison of JUnit test and Spock test
- Helper methods

#### Assert multiple expectations together

## Assert multiple expectations together

- · Normal expectations fail the test on the first failed assertions
- Sometimes it is helpful to collect these failures before failing the test

```
def "my test"() {
                                def "my test"() {
                                   expect:
  expect:
  verifyAll {
                                     2 == 3
     2 == 3
                                     4 == 5
     4 == 5
   }
condition not satisfed :
                                condition not satisfed :
2 = 3
                                2 = 3
condition not satisted :
4 == 5
```

# Part III

# Data Driven Testing with Spock

Introduction

## Plan

# IntroductionDefinition

- Documentation
- B Data Tables
- Isolated Execution of Iterations
- **G** Syntactic Variations
  - Double Pipe
  - Data Pipes

Introduction

Definition

### Definition

#### Data Driven Testing

- Is a software testing method in which test data is stored in table or spreadsheet format
- Is useful because we provide multiple data sets for a single test and an individual test is created with each data

- Introduction

- Documentation

#### Documentation

#### Documentation

https: //spockframework.org/spock/docs/2.0/index.html

This part summarizes the section *Data Driven Testing* of the documentation

Data Tables

## Plan

# IntroductionDefinition

Documentation

#### B Data Tables

Isolated Execution of Iterations

#### **G** Syntactic Variations

- Double Pipe
- Data Pipes

#### **Data Tables**

```
class MathSpec extends Specification {
  def "maximum of two numbers"(int a, int b, int c) {
    expect:
       Math.max(a, b) == c
    where:
       a | b | c
       1 | 3 | 3
       7 | 4 | 7
       0 | 0 | 0
    }
}
```

- The first line is the table header, declares the data variables
- The subsequent lines are table rows, the corresponding values
- For each row, an *iteration* of feature method will get executed

## Plan

# IntroductionDefinition

Documentation

#### B Data Tables

#### Isolated Execution of Iterations

#### **G** Syntactic Variations

- Double Pipe
- Data Pipes

## Isolated Execution of Iterations

#### Iterations are isolated from each other

- · Each iteration gets its own instance of the specification class
- The setup and cleanup methods will be called before and after each iteration

Syntactic Variations

## Plan

# IntroductionDefinition

Documentation

#### B Data Tables

Isolated Execution of Iterations

#### Syntactic Variations

- Double Pipe
- Data Pipes

Syntactic Variations

L Double Pipe

## **Double Pipe**

```
class MathSpec extends Specification {
  def "maximum of two numbers"() {
    expect:
        Math.max(a, b) == c
    where:
        a | b || c
        1 | 3 || 3
        7 | 4 || 7
        0 | 0 || 0
  }
}
```

- Method parameters can be ommited
  - You can also omit some parameters and specify others, for example to have them typed
- Inputs and expected outputs can be separated with a double pipe symbol

- Syntactic Variations

Data Pipes

### Data Pipes

| whe | re: |     |    |    |
|-----|-----|-----|----|----|
| а   | <<  | [1, | 7, | 0] |
| b   | <<  | [3, | 4, | 0] |
| С   | <<  | [3, | 7, | 0] |

- · Connects a data variable to a data provider
  - the data provider holds all values for the variable, one per iteration
- Any object that Groovy knows how to iterate over can be used as a data provider
  - Collection
  - String
  - Iterable
  - objects implementing the Iterable contract

# Part IV

# **Interaction Based Testing**

#### - Introduction

#### Plan Introduction

- Definition
- Documentation
- When we need Mocking
- Mock implementation with Spock
- Mocking
  - Definition
  - The application
  - Creating Mock Objects
  - Injecting Mock Objects into Code Under Specification
  - Creating the test
- Stubbing
  - Definition
  - Returning Fixed Values
  - Returning Sequences of Values
  - Computing Return Values
  - Chaining Method Responses
  - Returning a default response

Introduction

Definition

## Definition

#### Interaction Based Testing

- · Checks how different objects interact with each other
- Help verify the functionality of code that depends on the interaction between multiple classes or interfaces
- The interaction testing uses a *mock object* to check that the expected behavior happened

- Introduction

- Documentation

#### Documentation

#### Documentation

https: //spockframework.org/spock/docs/2.0/index.html

This part summarizes the section *Interaction Based Testing* of the documentation

Introduction

When we need Mocking

## When we need Mocking

#### Mock object is useful when you

- want to **test interactions** between a class under test and a particular interface.
- the execution of a method passes outside of that method, into another object : dependencies
- have complicated object as a parameter, and it would be a pain to simply instantiate this object

#### See also :

https://odetocode.com/blogs/scott/archive/2008/05/
01/mocks-its-a-question-of-when.aspx

- Introduction

Mock implementation with Spock

## Mock implementation with Spock

- · Java world provides of popular and mature mocking frameworks
  - Mockito
  - EasyMock
  - ...
- These frameworks can be used together with Spock
- But Spock integrates its own mocking framework
  - all features of Spock's mocking framework work both for testing Java and Groovy code

#### Plan Introduction

- Definition
- Documentation
- When we need Mocking
- Mock implementation with Spock

#### Mocking

- Definition
- The application
- Creating Mock Objects
- Injecting Mock Objects into Code Under Specification
- Creating the test

#### Stubbing

- Definition
- Returning Fixed Values
- Returning Sequences of Values
- Computing Return Values
- Chaining Method Responses
- Returning a default response

Mocking

L Definition

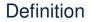

#### Definition

 Mock objects are simulated objects that mimic the behavior of real objects Mocking

- The application

## The application

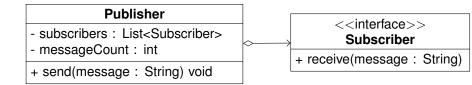

```
void send(String message){
   for(Subscriber s : subscribers) {
     s.receive(message);
   }
   messageCount++
}
```

- Mocking

Creating Mock Objects

## **Creating Mock Objects**

• We create two fake implementations of Subscriber

def subscriber = Mock(Subscriber)
def subscriber2 = Mock(Subscriber)

#### Or

Subscriber subscriber = Mock()
Subscriber subscriber2 = Mock()

Injecting Mock Objects into Code Under Specification

## Injecting Mock Objects into Code Under Specification

• We set the Publisher with the fake Subscriber

```
class PublisherSpec extends Specification {
  Publisher publisher = new Publisher()
  Subscriber subscriber = Mock()
  Gef setup() {
    publisher.subscribers << subscriber // <=> List.add()
    publisher.subscribers << subscriber2
  }
}</pre>
```

Mocking

Creating the test

## Creating the test

```
def "should send messages to all subscribers"() {
  when:
    publisher.send("hello")
  then:
    1 * subscriber.receive("hello")
    1 * subscriber2.receive("hello")
}
```

- When the publisher sends a 'hello' message
- Then both subscribers should receive that message exactly once

#### Plan Introductio

- Definition
- Documentation
- When we need Mocking
- Mock implementation with Spock
- Mocking
  - Definition
  - The application
  - Creating Mock Objects
  - Injecting Mock Objects into Code Under Specification
  - Creating the test

#### Stubbing

- Definition
- Returning Fixed Values
- Returning Sequences of Values
- Computing Return Values
- Chaining Method Responses
- Returning a default response

- Definition

## Stubbing

- Is the act of making collaborators respond to method calls in a certain way
- We don't care if and how many times the method is going to be called
  - we just want it to return some value
  - or perform some side effect

## Example

Whenever the subscriber receives a message, make it respond with 'ok'

Returning Fixed Values

## **Returning Fixed Values**

• Whenever the subscriber receives a message, make it respond with 'ok'

subscriber.receive(\_) >> "ok"

- Return different values for different invocations
  - ok whenever message1 is received
  - fail whenever message2 is received

```
subscriber.receive("message1") >> "ok"
subscriber.receive("message2") >> "fail"
```

- Returning Sequences of Values

# **Returning Sequences of Values**

- Use triple-right-shift >>>
- Return different values on successive invocations
  - ok for the first invocation
  - error for the second invocation
  - error for the third invocation
  - ok for all remaining invocations

subscriber.receive(\_) >>> ["ok", "error", "error", "ok"]

Computing Return Values

# **Computing Return Values**

- Return value based on the method's argument
  - ok if the message is more than three characters
  - fail otherwise

```
subscriber.receive(_) >>
{ args -> args[0].size() > 3 ? "ok" : "fail" }
```

#### Or

```
subscriber.receive(_) >>
{ String message -> message.size() > 3 ? "ok" : "fail" }
```

- Method arguments will be mapped one-by-one to closure parameters
- Behaves the same as the previous one, but is arguably more readable

Chaining Method Responses

# **Chaining Method Responses**

#### Method responses can be chained

- ok for the first invocation
- fail for the second invocation
- ok for the third invocation
- throw InternalError for the fourth invocation
- ok for any further invocation

```
subscriber.receive(_)
>>> ["ok", "fail", "ok"]
>> { throw new InternalError() }
>> "ok"
```

Returning a default response

## Returning a default response

- Don't really care what you return
- But you must return a non-null value
- Use \_

subscriber.receive(\_) >> \_

• This will use the same logic to compute a response as Stub

# Part V

# Use third-party libraries

- Introduction

## Plan

### Introduction

#### Selenium

- Include Maven dependency
- Preparing our tests
- Writing out tests

Introduction

## Introduction

### Use framework

- · As with Junit, we can use third-party framework
- Spock accept their uses
- By adding the Maven dependency

## Plan

#### Introduction

#### Selenium

- Include Maven dependency
- Preparing our tests
- Writing out tests

Include Maven dependency

## Include Maven dependency

<dependency>
 <groupId>org.seleniumhq.selenium</groupId>
 <artifactId>selenium-java</artifactId>
 <version>4.1.1</version>
</dependency>

Preparing our tests

## Preparing our tests

```
class SeleniumSpec extends Specification {
  @Shared WebDriver driver
  def setupSpec() {
    System.setProperty("webdriver.gecko.driver",
                                  "D:/.../geckodriver.exe");
    driver = new FirefoxDriver()
```

```
}
def cleanupSpec() {
    if(driver != null) { driver.close() }
}
/* Methodes de test */
```

- driver is a shared field
- setupSpec is run once before the first test
- cleanupSpec is run once after the last test

Writing out tests

## Writing out tests

```
def "selenium integration with spock"() {
   when:
    driver.get "https://spockframework.org/"
   then:
    driver.title == "Spock"
def "selenium integration with spock bis"() {
   when:
    driver.get "https://selenium.dev"
   then:
    driver.title == "Selenium"
```